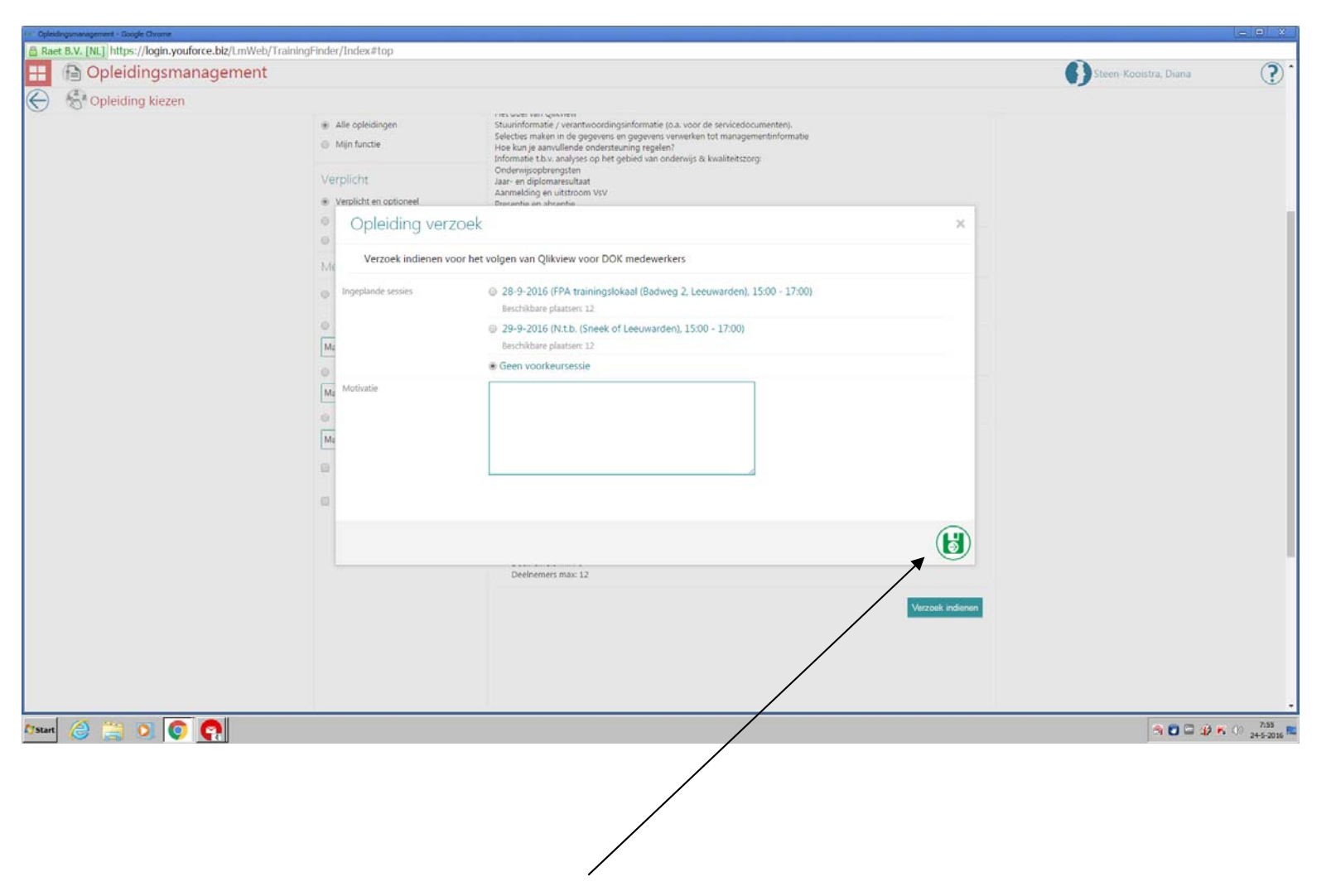

Om het verzoek op te slaan moet op de groene knop worden gedrukt.

Onze medewerkers geven aan dat het verwarrend werkt, dat van de vorige pagina de knop 'Verzoek indienen' nog steeds vrij duidelijk in beeld blijft staan terwijl deze niet gebruikt moet/kan worden. De achtergrond zou donkerder moeten zijn of de pop-up moet over de knop 'verzoek indienen' heen vallen.